# 하나금유그룹

# **2 024** 년 충남대학교 신입생 학생증 비대면 발급 안내

2024 년 신입생 여러분 충남대학교 입학을 축하드립니다. 신입생 학생증 비대면 발급을 다음과 같이 진행합니다.

### **1 .** 학생증 집중 신청기간 **: 2 0 2 4 . 0 3 . 0 4 . (** 월**) ~**

#### **2 0 2 3 . 0 4 . 1 5 . (** 월**)**

2 . 학생 본인이 스마트폰을 이용한 비대면신청

( 준비물 : 본인명의휴대폰, 주민등록증 또는 운전면허증, 증명사진, 학번숙지)

3 . 발급 신청방법

\* 포털 사이트에서 " 영하나" 검색 또는 하단의 Q R 코드 접속으로 ' 하나원큐' 앱 설치 및 회원가입

\* 비대면 계좌개설( 상품명 : 영하나플러스통장) 후 학생증 체크카드 발급신청 ( 영하나 페이지)

반드시 거래하실 영업점 ' 충남대학교' 검색하여 ' 충남대지점' 으로 계좌개설

### 기존에 하나은행통장 보유학생도 " 충남대지점" 으로 계좌개설 후

학생증계좌에 연결 해야합니다**. (** 학생증관리 필수사항**,** 계좌번호 **660** 으로 시작**)**

4 . 학생증 수령방법 : 학생증 수령 안내 문자 수신 후, 충남대학교 1 학생회관 1 층 ' 하나은행 충남대지점' 방문

※ 발급소요기간 2 ~ 4 주 정도 소요예정이며 은행사정에 따라 조정될 수 있음.

※ 수령시 신분증, 휴대폰 필수

5 . 유의사항

\* 휴대폰이 본인 명의가 아니거나 2 0 영업일 이내 비대면으로 개설한 계좌가 있는 경우( 타은행 포함)

비대면 계좌개설 신청이 불가하며, 발급기간 중 하나은행 충남대지점 방문하여 신청가능

\* 신분증이 미발급된 학생은 여권가능하며, 휴대폰신청불가하오니 주민등록등본과 증명사진 1 매 지참 후,

하나은행 충남대지점 방문 신청가능

6 . 카드발급 상담문의

\* 하나은행 충남대지점 042 - 544 - 1 1 1 1 ( 상담시간 9 : 0 0 ~ 1 6 : 0 0 )

\* 하나은행 콜센터 1599 - 2 1 1 1 ( 계좌개설문의) , 1 8 0 0 - 1 1 1 1 ( 계좌개설후 카드신청단계문의)

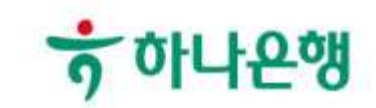

■ 충남대 홈페이지(PC)

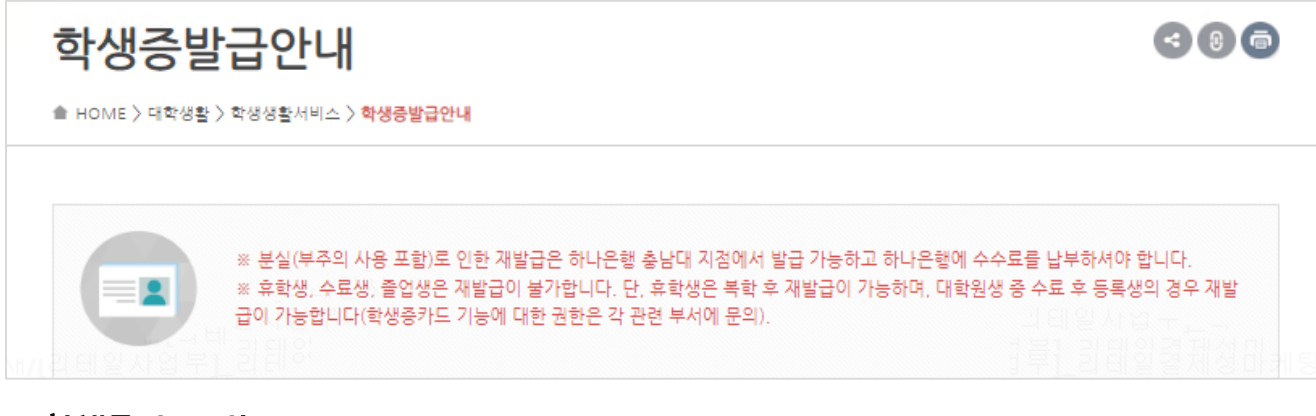

## ■ 학생증카드 기능

- 학생증(신분 확인)
- 학교 시설 출입(각 단과대 및 도서관 등)
- 도서 대출 및 좌석 배정 시스템 이용
- 결제 및 현금 인출
- 교통카드 기능

## ■ 학생증카드 혜택 (캐쉬백 서비스)

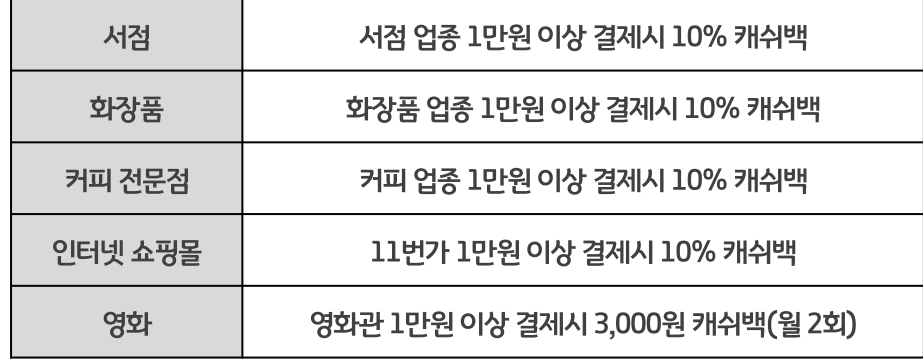

- ※ 휴대폰이 본인 명의가 아니거나 20영업일 이내 비대면으로 개설한 계좌가 있는 경우(타은행 포함) 비대면 계좌개설 신청이 불가하며 발급 기간 중, 증명사진 지참하여 하나은행 충남대지점 방문 신청 ※ 신분증이 미발급 된 학생은 여권 가능하며 비대면신청불가하오니 증명사진지참 후, 하나은행 충남대지점 방문 신청
- ※ 신규 발급 학생증카드는 비국제학생증으로 발급

<< 유의사항 >>

※ 학생증 발급 신청 후 약 3주 후 카드 수령 안내 예정이며, 하나은행 사정으로 조정될 수 있음.

카드수령 안내문자 수신 후 하나은행 충남대지점(1학생회관) 방문 학생증 수령(신분증 지참 필수)

충남대학교 검색, 학번 입력 카드 결제계좌 선택 신분확인(주민등록증, 운전면허증 준비) 증명사진 업로드 학생증 카드 신청 완료

충남대 학생증카드 신청(영하나 페이지)

비대면 신규 계좌개설 (★관리점: 충남대지점 필수★)

오른쪽 QR코드 또는 포털 '영하나' 검색 후 '영하나 페이지'로 이동

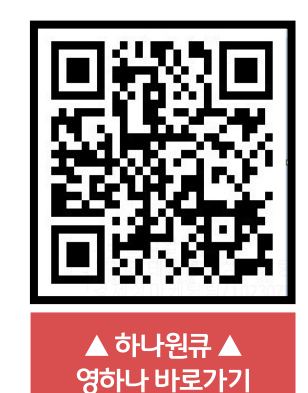

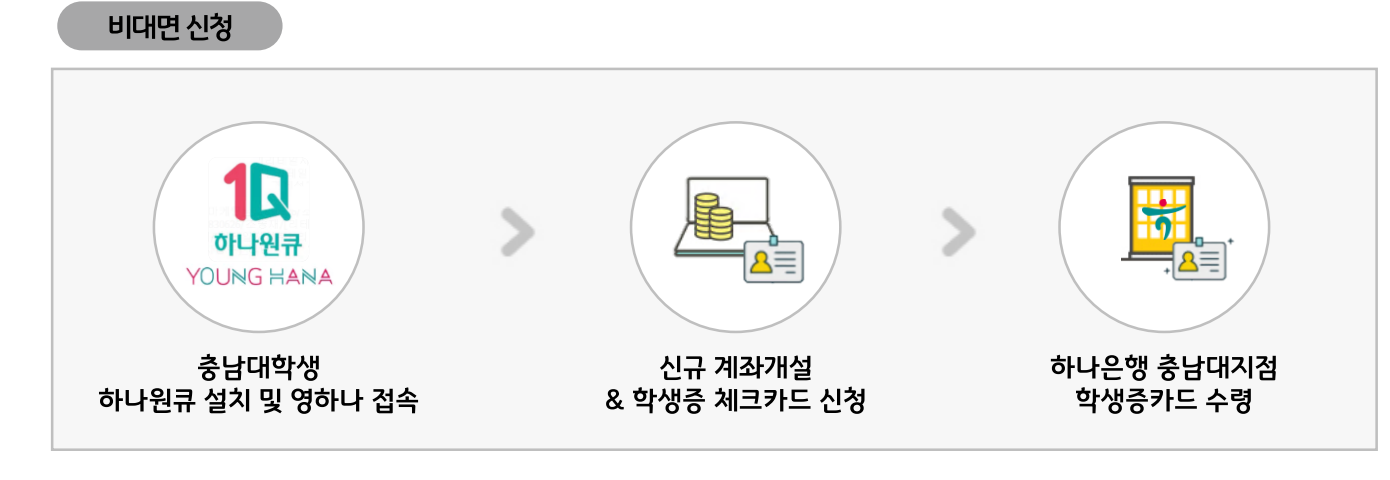

# |신입생 (신규발급) : 집중 접수기간 : 2024년 3월 4일~4월 15일

■ 학생증카드 신청 방법 ※3월학번부여후신청가능

┃ 재학생 (신규발급 및 재발급)

재학생 학생증 발급

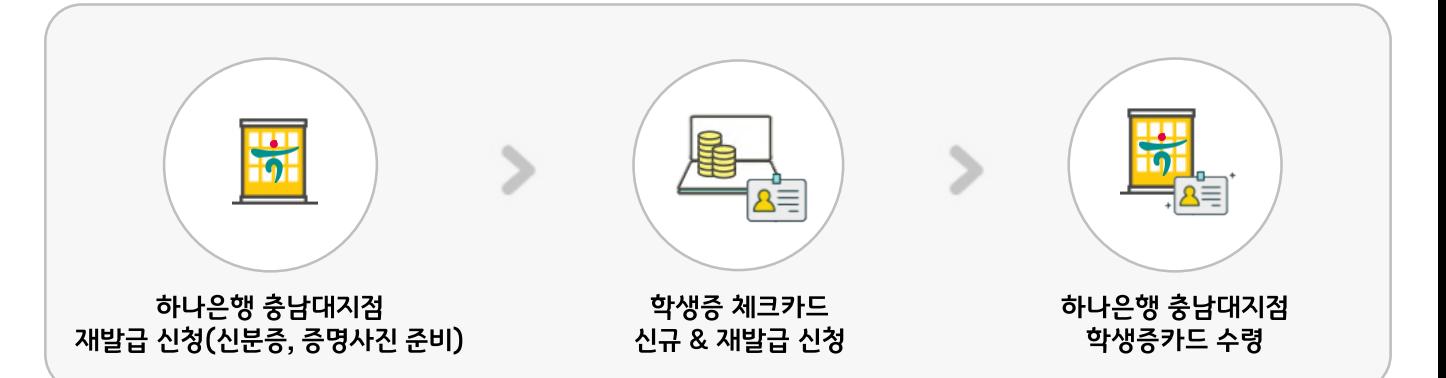

※ 재발급 수수료: 국내외 겸용 내국인 학생증 5,000원 / 국내전용 외국인 학생증 5,000원 ※ 재발급 신청 시 전자화폐(Visa Cash) / 교통기능(T-moneu)의 충전 금액 환불조치가 선행되어야 합니다. ※ 휴학생, 수료생, 졸업생은 재발급 불가. 휴학생은 복학 후 재발급 가능, 대학원생 중 수료 후 등록생의 경우 재발급 가능 ※ 분실신고 처리: 학생증 분실 및 도난 시에는 하나카드 고객센터(1800-1111)로 분실 신고 해주시기 바랍니다.

- ② 카드수령 안내문자 수신 후 하나은행 충남대지점(1학생회관 ) 방문 및 학생증 수령(신분증 지참)
- 

1 하나은행 충남대지점(1학생회관) 방문 후 신청서( 증명사진 필요) 작성 제출

# ■ 학생증을 이용한 교내 시스템

┃ 도서관 시스템

・ 도서 대출 / 반납 시스템: 무인대출 장비와 학생증을 연동하여 도서 대출

• 좌석 배정 시스템

- 좌석 배정장비와 학생증 카드를 연동하여 도서관내 여분의 자리를 안내하고 좌석표를 발행하여 자리를 배정

- 사용방법은 설치된 배석시스템에 인식시키 다음 원하는 좌석를 배정받고 배석표를 발급 받은 후 좌석이용

┃ 춤입통제 시스템

- 학생증 카드와 학적정보를 연계하여 각 단과대 건물의 주/보조 출입구나 특정장소에 보안이 요구되어 허가된 인원만 출입(방범)할 수 있는 기능이 있으며 학생증 및 교직원 신분증으로 사용 가능
- 사용 방법은 입구의 게이트에 설치된 단말기에 학생증 카드를 인식 시키면 출입을 할 수 있음

■ 국제학생증 신청

• 국제학생증 기능

- 국제학생증(International Student Identity Card)은 1950년 ISIC Association에 의해 창안되었고, 유학 또는 해외여행을

하고자 하는 학생들이 해외에서 학생신분을 인정받고 항공권, 교통, 숙소, 박물관, 문화재 등의 다양한 할인혜택을 이용

- ・ 국제학생증 발급비
- 첫 1회 발급비 무료
- 유효기간 연장 시 발급비 14,000원 학생 부담(카드 재발급)
- ・ 국제학생증 유효기간
- 유효기간은 발급월로부터 13개월간 유효

- 졸업예정자는 졸업 이전에 미리 발급받아야 함(졸업 이전에 발급 받은 경우 졸업 후 해당 유효기간까지 사용 가능)

・ 국제학생증 발급

- 국제학생증 신청서(www.isic.co.kr/cnu/cnulndex.jsp)작성 후 하나은행 충남대지점 방문 및 제출 (신분증 지참. 당일 발급)

• 국제학생증 혜택

- 국제학생증 혜택에 관한 자세한 내용은 ISIC 홈페이지(http://www.isic.co.kr)를 참고

# ■ 충남대 홈페이지(Mobile)

- 충남대학교 HOME > 대학생활 > 학생생활서비스 > 학생증 발급 안내

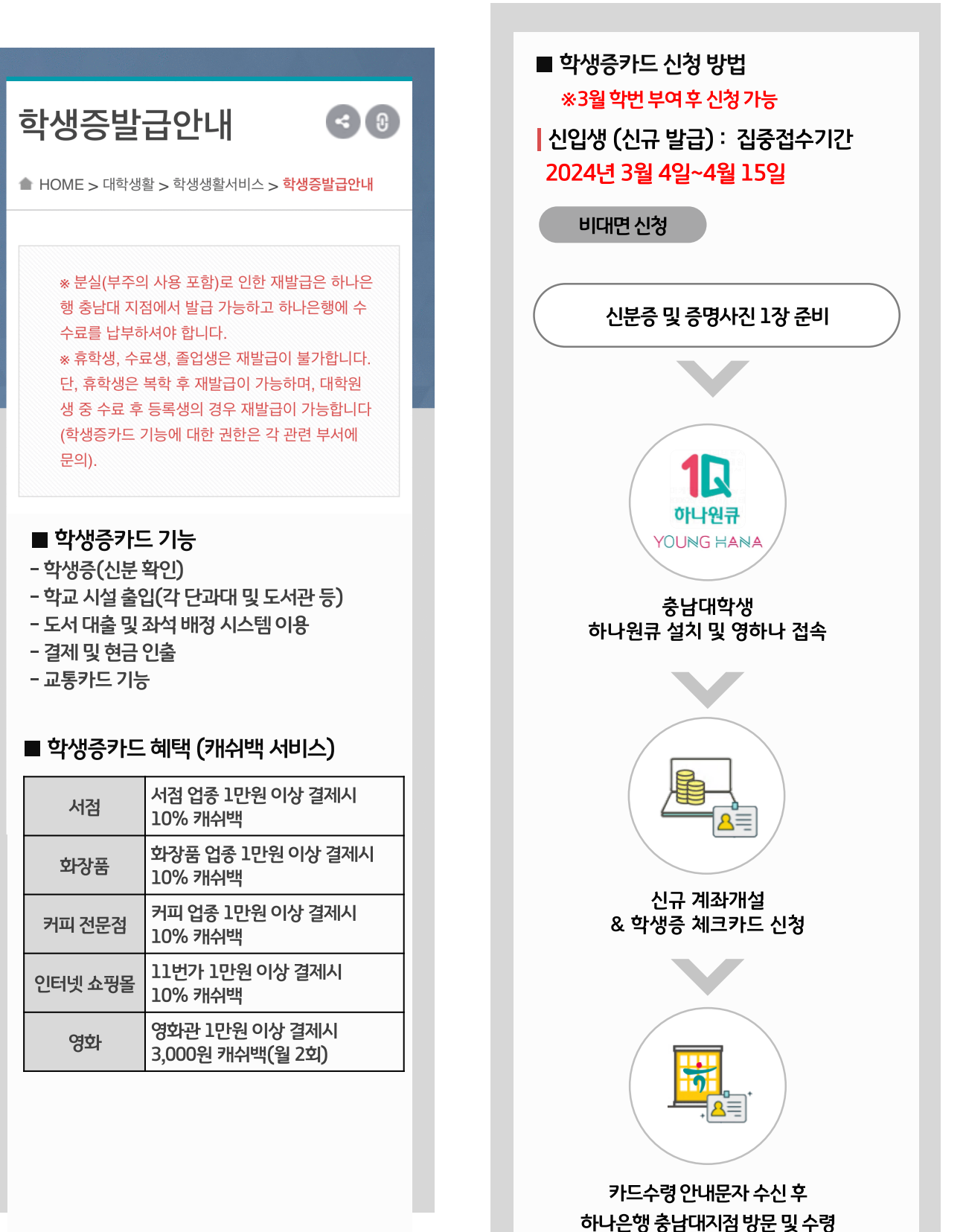

<< 유의사항 >> ※ 휴대폰이 본인 명의가 아니거나 20영업일 이내 비대면으로 개설한 계좌가 있는 경우(타은행 포함) 비대면 계좌개설 신청이 불가하며 발급기간 중 하나은행 충남대지점 방문 신청 ※ 신분증이 미발급 된 학생은 여권가능하며 휴대폰신청불가, 하나은행 충남대지점 방문 신청

※ 학생증 발급 신청 후 약 3주 후 카드 수령 안내 예정이며, 하나은행 사정으로 조정될 수 있음. ※ 신규 발급 학생증카드는 비국제학생증으로 발급

카드수령 안내문자 수신 후 하나은행 충남대지점(1학생회관) 방문 학생증 수령(신분증 지참 필수)

충남대학교 검색, 학번 입력 카드 결제계좌 선택 신분확인(주민등록증, 운전면허증 준비) 증명사진 업로드 학생증 카드 신청 완료

충남대 학생증카드 신청(영하나 페이지)

비대면 신규 계좌개설 (★관리점: 충남대지점 필수★)

위 버튼 클릭 또는 포털 '영하나' 검색 후 '영하나 페이지'로 이동

 $\mathcal{L}$ 

신분증 및 증명사진 1장 준비

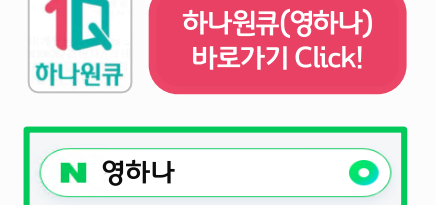

URL: bit.ly/younghana

수료 후 등록생의 경우 재발급 가능 ※ 분실신고 처리: 학생증 분실 및 도난 시에는 하나카드 고객센터(1800-1111)로 분실 신고 해주시기 바랍니다.

선행되어야 합니다. ※ 휴학생, 수료생, 졸업생은 재발급 불가. 휴학생은 복학 후 재발급 가능, 대학원생 중

※ 재발급 신청 시 전자화폐(Visa Cash) / 교통기능(T-money)의 충전 금액 환불조치가

※ 재발급 수수료: 국내외 겸용 내국인 학생증 5,000원 / 국내전용 외국인 학생증 5,000원

카드수령 안내문자 수신 후 하나은행 충남대지점 방문 및 수령

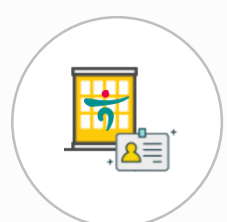

학생증 체크카드 신규 & 재발급 신청서 작성

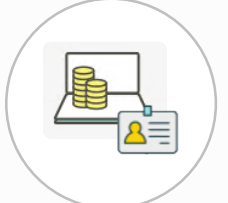

하나은행 충남대지점 재발급 신청(신분증, 증명사진 준비)

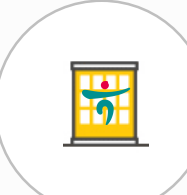

┃재학생 (신규발급 및 재발급)

신청서( 증명사진 필요) 작성 제출

하나은행 충남대지점(1학생회관) 방문 후

#### ■ 학생증을 이용한 교내 시스템

#### ┃ 도서관 시스템

- 도서 대출 / 반남 시스템: 무인대출 장비와 학생증을 연동하여 도서 대출
- 좌석 배정 시스템
- 좌석 배정장비와 학생증 카드를 연동하여 도서관내 여분의 자리를 안내하고 좌석표를 발행하여 자리를 배정
- 사용방법은 설치된 배석시스템에 인식시킨 다음 원하는 좌석를 배정받고 배석표를 발급 받은 후 좌석이용
- ┃ 출입통제 시스템
- ・ 학생증 카드와 학적정보를 연계하여 각 단과대 건물의 주/보조 출입구나 특정장소에 보안이 요구되어 허가된 인원만 출입(방범)할 수 있는 기능이 있으며 학생증 및 교직원 신분증으로 사용 가능
- 사용 방법은 입구의 게이트에 설치된 단말기에 학생증 카드를 인식 시키면 출입을 할 수 있음
- 국제학생증 신청
- 국제학생증 기능
- 국제학생증(International Student Identity Card)은 1950년 ISIC Association에 의해 창안되었고, 유학 또는 해외여행을 하고자 하는 학생들이 해외에서 학생신분을 인정받고 항공권, 교통, 숙소, 박물관, 문화재 등의 다양한 할인혜택을 이용
- ・ 국제학생증 발급비
- 첫 1회 발급비 무료
- 유효기간 연장 시 발급비 14,000원 학생 부담 (카드 재발급)
- 국제학생증 유효기간
- 유효기간은 발급월로부터 13개월간 유효
- 졸업예정자는 졸업 이전에 미리 발급받아야 함 (졸업 이전에 발급 받은 경우 졸업 후 해당 유효기간 까지 사용 가능)
- 국제학생증 발급
- 국제학생증
- 신청서(www.isic.co.kr/cnu/cnulndex.jsp) 작성 후 하나은행 충남대지점 방문 및 제출 (신분증 지참, 당일 발급)
- 국제학생증 혜택
- 국제학생증 혜택에 관한 자세한 내용은 ISIC 홈페이지 (http://www.isic.co.kr)를 참고

# 3. 학생증발급 안내 배너(PC, Mobile)

## ■ 충남대 홈페이지 배너(PC, 모바일)

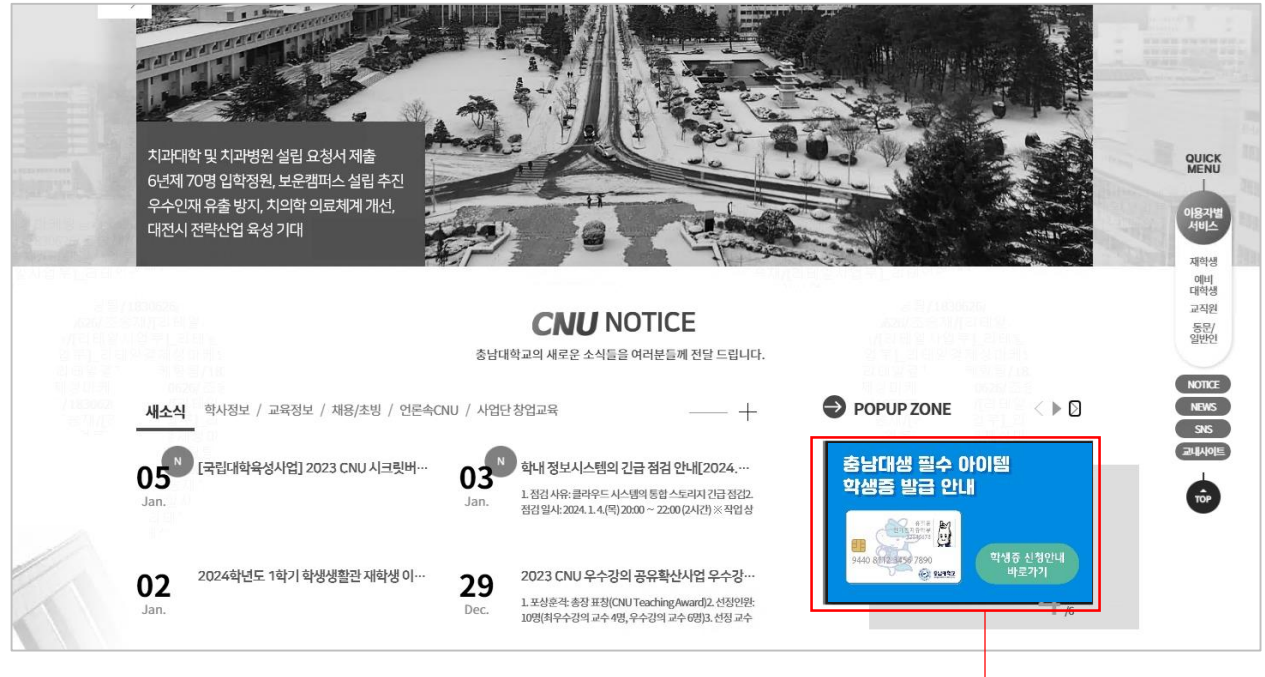

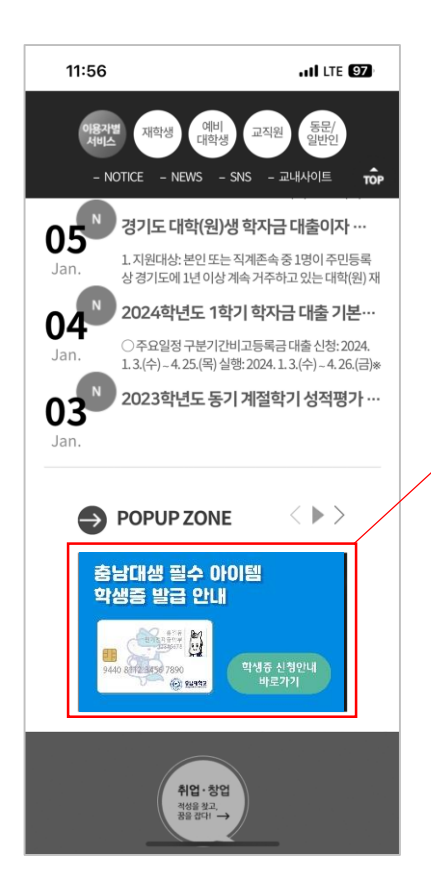

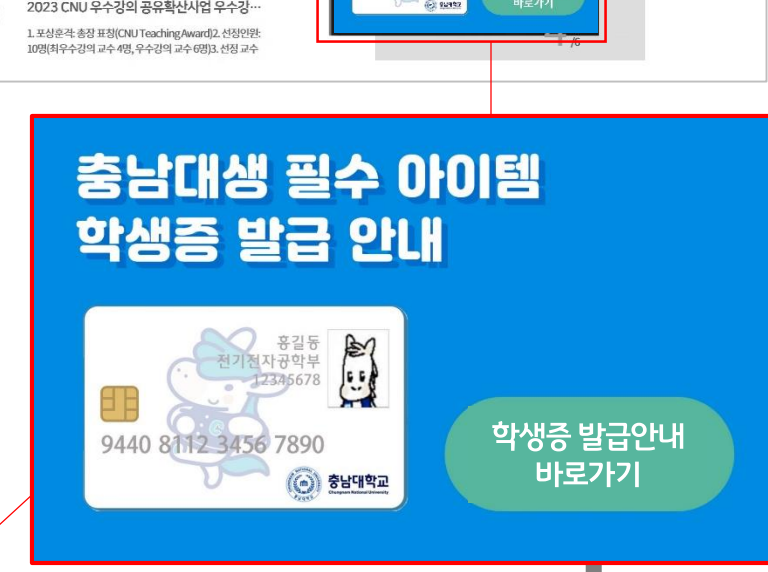

### 충남대학교 HOME > 대학생활 > 학생생활서비스 > 학생증 발급 안내 https://plus.cnu.ac.kr/html/kr/sub05/sub05\_050401.html

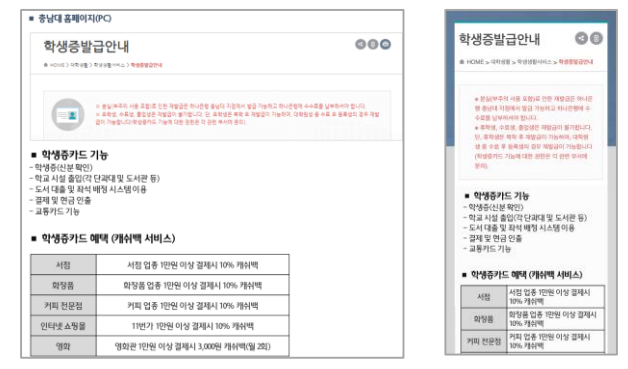